# **Vivent Plant Monitor 8 Channel Schnellstartanleitung**

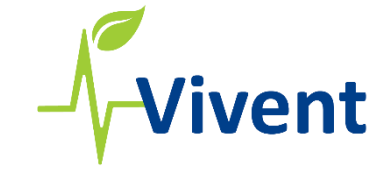

www.vivent.ch info@vivent.ch +41 79 754 37 28

#### 1. Einrichten

Die Elektrodenpaare sind von 1 bis 8 beschriftet. Jedes Paar hat eine aktive Elektrode (LEAF) und eine Referenzelektrode (GND). LEAF ist immer über GND positioniert; GND befindet sich in der Regel an der Basis des Stiels.

- Schließen Sie die Elektroden an die Sensorbuchsen an.
- Setzen Sie die Elektroden in die Pflanze ein.
- Schließen Sie den Sensor an das Stromkabel an.
- Schließen Sie das Netzkabel an das Stromnetz an.
- Der Sensor schaltet sich ein und die Aufzeichnungen beginnen.

### 4. Zugriff auf den Sensor aus der Ferne

Sobald ein Gerät mit dem WiFi verbunden ist, ist es möglich, aus der Ferne auf das Gerät zuzugreifen.

Vivent stellt Ihnen Gastzugangsdaten zur Verfügung; Sie können sich anmelden über[: http:/](http://guest.phytlsigns.com/)/guest.phytlsigns.com.

Eine ausführliche Anleitung zur Inbetriebnahme finden Sie auf der Website https://vivent.ch/media-assets/.

## 2. Anschluss an den Sensor

- Suchen Sie auf dem Bildschirm des Geräts die 6-stellige **ID** oben links.
- Öffnen Sie auf Ihrem Laptop oder Smartphone die Netzwerkverbindungen.
- Verbinden Sie sich mit dem Netzwerk **PhytlSigns-ID.**

• Öffnen Sie den Webbrowser. **LiveView** wird die Live-Signale anzeigen. Die **Grow-Wave** und die **GGI**  • Geben Sie die lokale Adresse 192.168.0.1 ein. werden nach 4 Tagen der Aufzeichnung sichtbar sein.

## 3. Verbinden Sie den Sensor mit einem Netzwerk

- 1. Klicken Sie auf "Systemkonfiguration" und dann auf "Drahtloser Schnittstellenmodus".
- **Client Mode** 2. Wählen Sie client Mode und klicken Sie dann auf "Modus ändern". **Access Point Mode**
- Klicken Sie auf die Schaltfläche ''Scan'' und wählen Sie Ihr Netzwerk aus der Liste aus.
- Geben Sie das Passwort ein und klicken Sie auf ''Aktualisieren''.

Der Sensor startet neu und verbindet sich mit dem WLAN. Dieser Modus ermöglicht eine Fernverbindung mit dem Sensor und ist für eine optimale Unterstützung durch Vivent erforderlich.und ist für eine optimale Unterstützung durch Vivent erforderlich.